### **ПАМЯТКА KAMAZ Mobile Альтернативный клиент (KMPWA)**

#### **Уважаемый коллега!**

Опубликовано новое приложение KAMAZ Mobile Альтернативный клиент (KMPWA) Преимущества:

 устанавливается как адаптивный сайт на любое устройство c операционными системами **IOS, Android и Windows, Linux, MacOS**: смартфон, планшет, ноутбук, ПК, терминалы

 доступен через любой браузер при наличии Интернета рекомендуется использовать браузеры chrome, safari и отключать блокировщики рекламы для данного сайта

#### **Сервисы Альтернативного клиента KAMAZ Mobile (KMPWA):**

- просмотр персональных данных и остатков отпусков в Личном кабинете
- заказ справок,
- просмотр расчетных листов, справок 2НДФЛ,
- подача заявок на неявки в разделе «Электронный работодатель»,
- звонок в Контакт Центр через раздел «Контакты»
- $\checkmark$  подача заявок на горячую линию по вопросам качества,
- прохождение опросов и адаптации,
- просмотр баланса транспортной карты,
- скидки программы лояльности,
- просмотр новостей и вакансий ПАО «КАМАЗ» и т.д.

Подробнее см. в Руководстве пользователя на официальном сайте ПАО «КАМАЗ»

<https://kamaz.ru/career/sotrudnikam/mobile-app/>

# **Как установить KAMAZ Mobile Альтернативный клиент (KMPWA)?**

 $\sqrt{\phantom{a}}$  по QR коду:

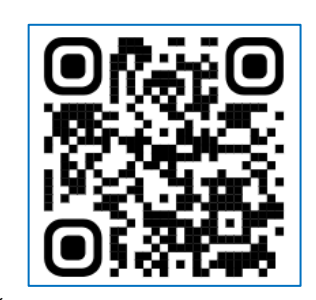

или по ссылке: <https://mobile.kamaz.ru/KMPWA>

### **Как получить логин/пароль для авторизации в KAMAZ Mobile?**

### **1. Если у Вас есть корпоративная электронная почта**, то

1.1. авторизуйтесь в мобильном приложении с логином и паролем для входа в персональный компьютер;

1.2. если при просмотре расчеток и 2НДФЛ в KAMAZ Mobile появляется сообщение «Не найден табельный номер», то на Портале самообслуживания (КИС Комета) заполните заявку 12.5 «Изменить данные учетной записи пользователя (с указанием табельного номера)»

## **2) Если у Вас нет корпоративной электронной почты**, либо этот адрес

обезличенный (например, почты секретарей, табельных и прочее), то для регистрации в KAMAZ Mobile:

- звоните в Контакт центр по т.**8-800-511-51-51**
- или обращайтесь во Фронт офис с паспортом или пропуском.

## **Будьте готовы назвать специалисту Контакт центра (КЦ) или Фронт офиса (ФО):**

- 1. свое **кодовое слово** для КЦ или предоставить паспорт или пропуск для ФО
- 2. свое ФИО,
- 3. профессия/должность,
- 4. подразделение,
- 5. номер сотового телефона,
- 6. табельный номер
- 7. адрес личной электронной почты

# **Далее специалист КЦ/ФО:**

- 1. Проведет генерацию логина/пароль для авторизации,
- 2. Логин и пароль направит на Вашу личную электронную почту (специалист КЦ) или предоставит на руки (специалист ФО).

#### **Далее Вам нужно:**

- 1. авторизоваться с полученным логином и паролем в Личном кабинете KAMAZ Mobile
- 2. сменить пароль авторизации в целях информационной безопасности (система запросит смену пароля автоматически)

При возникновении проблем по установке, авторизации и иным персональным вопросам обращайтесь в Контакт центр: тел 8-800-511-51-51 или во Фронт офис.

Заранее напишите заявление на **кодовое слово** во Фронт офисе, возьмите ПАСПОРТ или ПРОПУСК!

Замечания и предложения направляйте на электронную почту техподдержки мобильного приложения TechHelpMobile@kamaz.ru

**Приятного Вам пользования новым приложением!**